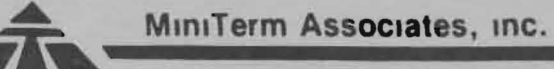

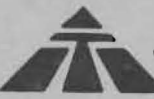

#### MEI MANUAL

#### MEI (MERLIN Extended Intelligence) ROM

SOFTWARE DOCUMENTATION

#### TABLE of CONTENTS Page

INTRODUCTION  $\ldots \ldots \ldots \ldots \ldots \ldots \ldots$ INTRODUCTION<br>SUMMARY OF COMMANDS . . . . . . . . . . . . . . . 1 SUMMARY OF COMMANDS . . . . . . . . . . . . . . . 1<br>MONITOR COMMANDS . . . . . . . . . . . . . . 3 MONITOR COMMANDS<br>  $HL$  - Hex Locate<br>  $HE$  - Extended Execute  $HE - Extended Exercise 4.44$ <br>HY - 7-80 Begister examine HX - 2-80 Register eXamine  $\cdots$   $\cdots$   $\cdots$  4  $AX - 2-80$  Register examine  $\cdots$  . . . . . . 4<br> $V - Verify$ Kx - MCAS Commands • • • • • • • • • • • • • • • 4  $Kx - MCAS$  Commands<br>  $J - Jump$  to Memory Reader  $\ldots$ ,  $\ldots$ , 5<br>  $J$  COMMANDS EDIT COMMANDS . . . . . . . . . . . . . . . . 7<br>Text Editing . . . . . . . . . . . . . 7 Text Editing  $\ldots \ldots \ldots \ldots \ldots$  7<br>Edit-B - Block Insert  $\ldots \ldots \ldots \ldots$  8<br>Edit-V - Delete Block  $Edit-V - Delete Block : . . . . . . . .$   $6$ <br>Edit-L - Locate/Change  $. . . . . . . .$  $Edit-L - Locate/Change$ <br>  $Edit-J - Delete Word$ <br>  $Edit-K - Mover$  to Next Word  $\ldots \ldots \ldots$  9  $Edit - K - Mover$  to Next Word  $\ldots \ldots$  9<br>IC INPUT COMMAND GRAPHIC INPUT COMMAND ........... 10 Graphic Cursor Movement  $\ldots$ ,  $\ldots$ , 10<br>Set/Clear Dot Set/Clear Dot . . . . . . . . . . . 10<br>Select Set Clear or Compliment . . . 11 Select Set, Clear , or Compliment 1 1 Clear Screen .• •• •• •• . . . 1 1 Clear Screen<br>Draw Line . . . . . . . . . . . . . . . 11<br>Draw Line . . . . . . . . . . . . . . 11 Draw Line  $\cdots$ ,  $\cdots$ ,  $\cdots$ ,  $\cdots$ ,  $\cdots$ ,  $\frac{11}{12}$ 

Copyright 1978 by MiniTerm Associates, inc.

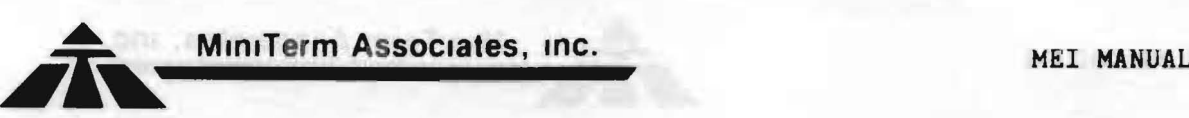

MEI (MERLIN Extended Intelligence) ROM SOFTWARE DOCUMENTATION

#### INTRODUCTION

The MEl ROM is a 2K by 8 mask ROM that plugs into the MERLIN Video Interface board, adding many powerful Monitor and Editor commands, plus a graphic keyboard drawing mode. The MEl Software also contains a number of useful, general purpose graphic subroutines that significantly reduce graphic program development time. These subrouintes also ease interfacing graphics with BASIC and other high level languages.

NOTE: The MEl requires the MBI ROM.

The following is a summary of the MEl commands and subroutines.

#### Monitor Commands

Command Letter Function<br>G -Enter Graphic G -Enter Graphic Keyboard input mode.<br>HE -Extended Execute mode. Sets stack pointer so that -Extended Execute mode. Sets stack pointer so that programs can end with an 'RET' instruction. HL -Hex Locate. Locate and display address of hex string. HX -Display/Modify Z-80, IX & IY Registers. V -Verify two blocks of memory. KR - MCAS Read Block<br>KW - MCAS Write Block KW -MCAS Write Block<br>KV -MCAS Verify Block KV - MCAS Verify Block<br>KE - MCAS Read and Exec -MCAS Read and Execute

Edit Commands

Command

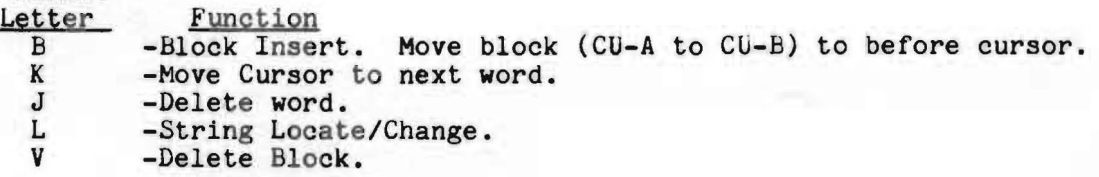

Graphic Input COmmands

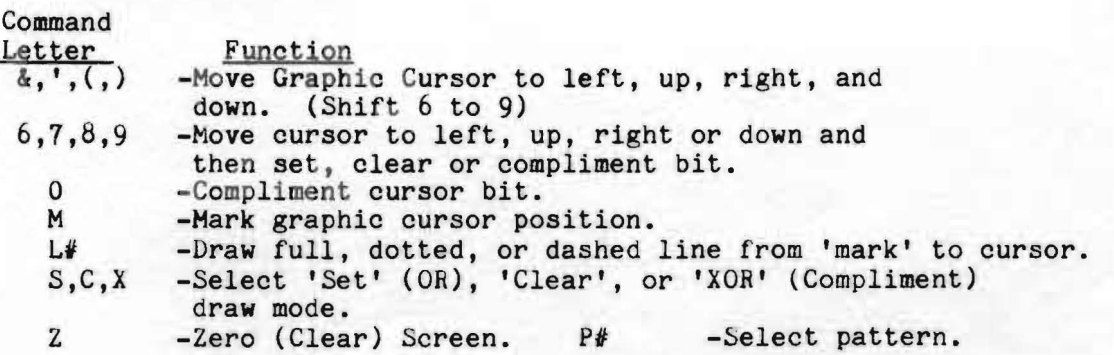

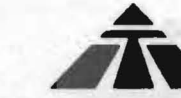

business some

Show average

青緑 最高の コーラルエル ここにはのまでい

glossing J. Hh.

 $\lambda$  ,  $\lambda$  ,  $\lambda$ 

 $-2/8 + 5/3$ 

SECURITY INTERVIEWS atlants has one finds.

**STATE CHARGE OF BEATING** 

- ilg as d stimmli ... meeb

SUS: 400000 7000316000-

competitive.

Hannah Lasetad Themes

D -Display (Set/Clear) pattern to screen.

The last two commands are available only in the Super Dense Graphic mode. All others operate in either the Dense or Super Dense Graphic modes.

Graphic Sybroutines

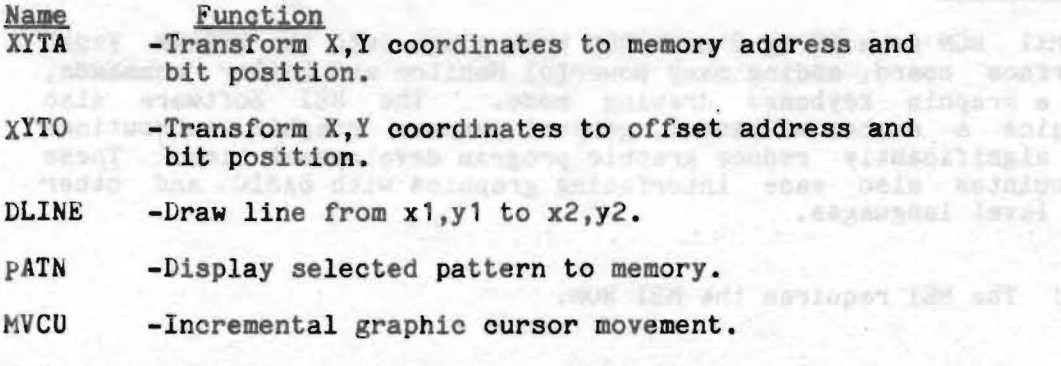

DSPY -Display at graphic cursor (Set/Clear/XOR).

#### General Extensions

-Accepts lower case characters as hex value input. -Accepts lower case edit command characters. -New keyboard input driver keeps cursor on screen without <CR)s, for improved text input and editing.

in the summer and direct and swiftly shorts writers a restal whether

-hora umpha caraa aa'aa taa ay ahaa ayaa

-boam fails doing on dishall have transferred The fight) - ROLL Ap ("sell" (KR) "Jes' fealer

bon numbers that you shaf as making avoid-

.flu dansi clear of news dans in

That these essue bidging view.

 $\label{eq:3} \mathcal{L} = \mathcal{L} \left( \mathcal{L} \right) \left( \mathcal{L} \right) \left( \mathcal{L$ 

#### \*\*\*\*\*\*\*\*\*\*\*\*\*\* MONITOR COMMANDS

The following Monitor commands are available when the MEl ROM is installed on the MERLIN board. Most of the commands, like the MBl commands, are one letter Monitor commands. However, some of the commands are two (2) letters in length, plus arguments.

Command: HLocate HEX LOCATE

#### Format: HLstart, end : data1,..., data-n<CR> start - memory address where search is to start end end address of search area data1 to data-n - hex data  $(0\le n\le 10)$

The 'end' address is terminated with a 'space' and the program displays the ":" to prompt for the data. Data ends with a carriage return.

vening there is also not evaluable

Description: The hex locate command searches the specified memory area for all occurences of the search string: "data-1,...,data-n". The start addresses of all identical data strings are displayed. The hex value 81 can not be used as datal The address listing can be aborted by typing 'ESC'.

For example, to find all occurances of calls to the console input subroutine in the MBl, type:

HLc000,c800 :cd 7b c1<CR> (Note LOWER CASE hex characters!) COF4 C191<br>C3EA (Displayed)

command: HExecute EXTENDED EXECUTE

Cb93

Format: HEaddr<CR>

Description: The 'HE' command is the same as the MBl 'E' command except the present stack pointer is used, instead of the 'User Program' stack pointer. The 'User Program' stack pointer is the one displayed with the 'X' command. The advantages of the 'HE' command are that programs can end with an 'RET' instruction. This means that they can be called ('HExecuted), and control returns to the calling program when finished. Also any subroutine call be executed from the Monitor with the 'HE' command. Hegister data can be initailized with the 'X' command before the call ('HE'), The second advantage is that the user does not have to initialize the stack pointer before execution ('X' command), or at the beginning of his program (LXI SP).

NOTE: Do NOT use the 'HE' command when DEBUGGING programs. Set the stack pointer and use the MBl 'E' command. Otherwise there will be a stack conflict between the MBl Monitor and the User Program.

commit SALT we will run and allow note as and early assothe unional fibe memorate any outstand someonists and unioneind meritary with near, fearing street along be side and the min

 $\mathcal{A} = \{ \mathcal{A} \in \mathcal{A} \mid \mathcal{A} \in \mathcal{A} \}$ 

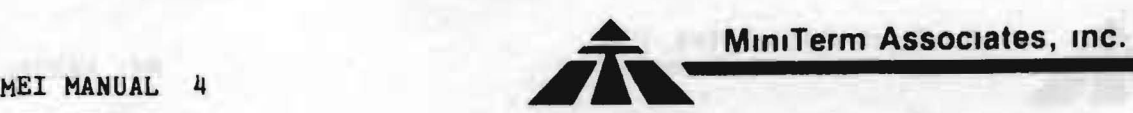

Command:-1iX DISPLAY/MOD Z-BO IX,IY

Format: HX

Description: The HX command causes the contents of the Z-BO IX register to be displayed. Enter a hex value to change IX (terminate with 'space' or ','); otherwise enter just a 'space' or ','. The contents of the IY register are then displayed. Enter a hex value (terminate with a CR) to change IY, or just enter a <CR> to terminate the command.

Command: Yerify **VERIFY** 

Format: Vstart, stop, ver<C> start - start address of memory block stop - stop or ending address ver - verification starting address

Description: The Verify command compares the contents of two blocks of memory and displays the data and addresses wherever there is a difference. The memory block to compare is designated with the 'start' and 'stop' addresses. The block to compare to is designated by the 'ver' address. Differences are uisplayed as lollows:

sampong All bas 'Anada' a dity basentened at wasning food adl manitude a saile abos adas . . ainb meit auf senten ed " : " wed - equipale

data data accress hh HH HhhH

entration all appearance.

All data and addresses are cisplyed in hex. The second byte of data corresponds to the data at the address displayed.

NOTE: The output can be ABORTED by typing 'ESC'.

The following four commands are used in conjunction with the MiniTerm Cassette Interface (MCAS) board. These commands should NOT be used if an MCAS unit is not connected to your MERLINI More detail on these commands is provided in the MCAS Manual.

Command: <u>KWrite Administration and Command:</u> <u>KWrite Administration and Command:</u> KWrite Administration and Cassette WRITE

....

Format: KWaddr1,addr2[,rate]<CR><br>addr1 - start address of the data block addr2 - stop or ending address. rate (optional) - baud rate byte.

Description: The 'KW' command writes a block of data to the MCAS in binary Tarbell format.

NOTE: The 'Kw' Command does a CHECKSUM calculation and juses, the LAST BYTE of the data block to store the checksum value. Normally data files are rounded up to the next 'XXFF' or 'XX00' address, de pending on preference. Therefore the checksum will usually not overwrite valid data. However, always be sure to allow for the

#### **MiniTerm Associates, inc. inc. inc. inc. html MEI MANUAL** 5 MINITERY ASSOCIATES, INC. MEL MANUAL

extra checksum byte! The user must also be careful that the last byte is in RAM so it can hold the checksum value. For this reason writing to 'XXFF' is probably safer than to 'XXOO' (e.g. KW400,lfff<CR» •

family surport limit about which are matched and makes brook

Command: KRead Cassette READ

Format: KRaddr1, addr2[, rate]<CR> addr1 - start address of the data block addr2 - stop or ending address.<br>nate (ortional) hand nate bute rate (optional) - baud rate byte.

Description: The 'KR' command reads a block of data from the MCAS. The data must be in Tarbell format.

NOTE: If a CHECKSUM ERROR is detected an inverted '1' is displayed and program control transfers to the MBI Monitor.

. CODEnball manner fast of badycame for

# Add cilw time times person of individuals weaker present and<br>grading individual (end of the second community),<br>For example, city the following

Format: KVaddr1,addr2[,rate]<CR> addr1 - start address of the data block  $addr =$  stop or ending address. rate (optional) - baud rate byte.

Description: The 'KV' command reads a block of data from the MCAS<br>and compares it to the data in memory. If the data does not compare, the read stops and the address at which the error occurred is displayed.<br>
and the contract of the contract of the contract of the contract of the contract of the contract of the contract of<br>
and the contract of the contract of the contract of the contract of the contract of the co

Command: KExecute

Format: KEaddr1,addr2[,rate]<CR> addr1 - start address of the data block addr2 - stop or ending address. rate (optional) - baud rate by:e.

Description: The 'KE' command reads a block of data from the HCAS and then jumps to the "start" address.

~OTE: If a CHECKSUM ERROR *is* detected, the read routine will abort to the Monitor and display an inverted '?'.

Command: Jump to 'Memory Reader' MEMORY READER

Format: Jaddr<CR>

The 'J' command selects a new input mode that gets input from.

memory, starting at 'addr', rather than from the keyboard. Control is automatically returned to the keyboard when a 'RUBOUT' or any character with b7 set is encountered.

The power of this reader is increased by its detection of 'Ctrl-E char' as an Edit command. For example, E qE qE q in the file would cause the screen to flip back and forth four times.

There are many, many uses for this kind of reader. For example, a friend has a neat game running on his MITs BASIC and you have some other BASIC (such as NorthStar), the only way to get his program<br>into your system is to type it in. However, if your friend can create a Tarbell tape of the program (in LISTING fomat), then you could read the BASIC program into memory. After editing the program with the MERLIN Editor, which is much more efficient that any BASIC line editor, the program can be read from memory by your BASIC using the 'J' command.

On many systems it is often necessary to type several commands to get a particular task done. The sequence to edit and assemble a file, even on a floppy based system is often: Boot in floppy, load in assembler/editor, read the file, select the edit mode, and then you are ready to edit. Those four commands could be stored in ROM and executed by just typing: 'Jaddr<CR>'.

The Memory Reader command ties in particularly well with the graphic, keyboard drawing program ('G' command, later Section). For example, enter the following:

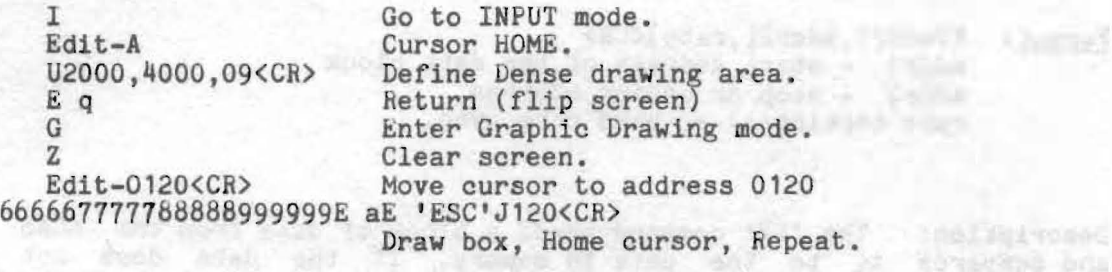

The above sequence of commands is now in memory at addr 0100. To execute them, type: 'J100<CR>'. The drawing can be aborted by hitting any key. It is not necessary to end the file with a RUBOUT (ASCII 7fH) since the file ends with a 'jump' to repeat part of the command sequence indefinately (until user hits a key).

As if wir movi and lo among a short become of day and monetagement

with the secondary shares and telecons and reach reaches a the short

ili size sde le escaliba rista e della - assulton uniform the exce - Sabba .a. td Sfau Nord A- Lingings; sing

coulets", subm, abased increase

strender "deate" and ad equal send and

THEFTH YESSENT THE COIL

where seems are a singler brannoon all

premiumo denne una dollar da combas una bas dende neve ent

. ceanos quigato end no bacones

Stat Plas Lizal anivers and IIIN

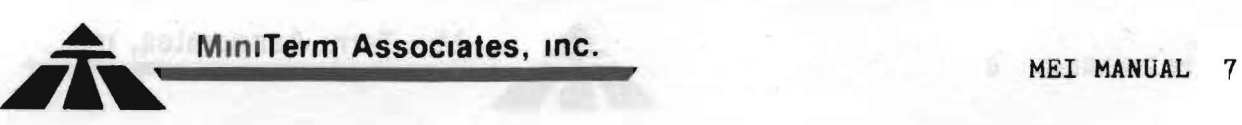

\*\*\*\*\*\*\*\*\*\*\*\*\*\* f EDIT FUNCTIONS

The following Edit commands are available when the MEl ROM is installed on the MERLIN board. Note that either UPPER or LOWER case command letters can be used for these commands as well as the Edit functions in the MBII

#### Text Editing

With the editing commands of the MBI and MEI ROMs, the MERLIN text editor is equivalent, and often better, than many word processing editors. For efficient use of MERLIN for text editing, the following procedure is recommended.

MDOOO 01<CR) This selects the extended keyboard driver which provides auto scrolling without <CR>s.

U400,xxFF,a8<CR) Set up an alternate display area for the text buffer. The start address can be any address above **0400H.** The buffer size should not be too much larger than the expected text since a large area slows down input in the INSERT (Edit-X) mode. The 'end' address should be xxff. The original display area (100 to 3ff) will be used as a scratch pad area for Monitor commands and the Edit-L command. The 'ab' mode turns on the <CR)s (white boxes). This makes it easy to determine when you are in the text buffer and when you are in the scratch pad area.

Edit-) (shift 9) This clears the new text buffer.

1 **Enter** the text input mode (Monitor command processing is bypassed and is available only through Edit-ESC). Use 'Edit-Q' to flip to the scratch<br>pad area for Monitor and DOS commands

.animas odd to economy od rang and atmosf - 'spege

## Command: Edit-B **Block Insert Command: Edit-B**

Description: The Edit-B command copies the data block designated by CU-A (Edit-U) to CU-B (Edit-I) to the Cursor location, inserting the text before the cursor. CU-A and CU-E designate the same text after the copy. This is useful for multiple copies, and for block deletes (see next command). CU-A and CU-B do not have to be in the present display area.

The cursor is positioned after the inserted text, and is then

centerd on the display screen.

NOTE: When copying text, care must be taken that data at the end of the defined display area is not lost. If sufficient space is not left between the last text data and EOM (display end of memory), the block insert command can cause text to be pushed off the end and lost. Inserts in the last 255 bytes of the buffer are automatially supprssed.

#### Command: Edit-V DELETE BLOCK

Description: The Edit-V oommand deletes the text designated by the slave cursors: CU-A to CU-B. The delete is the same as Edit-W (charaoter delete) and Edit-E (line delete) except the deleted text is from CU-A to CU-B. The command can be used after the Edit-B (Block Insert) command to delete the moved text.

sille sobdile

#### Command: Edit-Luis Material LOCATE (SEARCH)/CHANGE

Description: The Edit-L command is a string locate and change command. Before using, the user must first define an alternate display area for his text editing. For example the user could area for his text editing. For example the user could type: "U400 1FFF AO<CR>" to define a text display area from 400 to HFF. Text can be entered from the keyboard after typing the ' I' command, or read from a storage media, such as cassette or floppy, into this area.

Then to locate a string, first position the cursor before the text to be searched. [This will often be "HOME" (Edit-A)]. Then type Edit-L. The screen will flip to the alternate (original) display area and wait for the string data to be input. TwO strings must ALwAYS be entered, separated by delimiters. The delimiter is always the FIRST character typed. (It is often convenient to use non-alphanumerics such as / or .) There is no limit to the length of either stringl Any character (except the delimiter) can be in the string, including (CR) or other control characters. If you are doing just a search, the second string should be a null string, i.e., no characters. After the THIRD delimiter is typed the screen will flip back to the text area, move the cursor to the string, and, if possible, position the string as the center line on the screen. The cursor will now be winking at about twice its normal rate. This is to indicate that you are still in the Edit-L (locate/change) mode. The user must now type one of the following:

'space' - locate the next occurence of the string,<br>'.' - change 'stringl' to 'string2' and end,<br>',' - change 'string1' to 'string2' and then locate ... ... ... change 'stringl' to 'string2' and then locate<br>  $\frac{1}{2}$ , the next occurence of the string,<br>  $\frac{1}{2}$ , ... ... change all occurences of 'string1' to 'string2'

ANY OTHER input (such as  $\langle CR\rangle$ ) terminates the command.

When string2 is longer than stringl, care must be taken that data is not lost at the end of the defined display memory, and that the display does not do a reset/clear. To eliminate this problem (except for text inserts longer than 256 (lOOH) characters long), inserts can not be made in the last 256 bytes before EOM (end of

## MINITERM Associates, Inc.

Display Memory). If an insert does not work, or if not all of the changes on an insert were made, check the display area size.

The insert inhibit in the last 256 (100H) bytes only occurs if the 'end' address ends with 'FF'  $(e.g. 1fff)$ . The actual inhibit occurs when the MSB (most significant byte) of the cursor address is the same or greater than the MSB of 'EOM'. If the 'EOM' ends in '00' then there is no insert inhibit. The address of the last useful text data can be obtained by positioning the cursor to the end of text and then typing: Edit-U Edit-H. The address will be dsiplayed. There should generally be at least 256 bytes between the end of useful data and 'EOM'.

NOTE: The '/' (change all) mode can be ABORTED during the change by typing another *'1'1* 

Example: To change all occurences of 'and' to ' $k'$ , type:

Edit-L:and:&:/ (Colon is the delimiter & displays in reverse)

(NOTE: The ':and:&:' is displayed on the alt ernate screen. The *'I'*  does not display.)

Always use caution when doing a mass change  $('/'$  response). In the above example, all occurences of 'and' would be changed to ' $k'$ , including 'sand' to 's&'!

WHEN ENTERNING THE STRING CHARACTERS, the use of ANY Edit character to change the string is valid UNTIL the third delimiter is typed.<br>CARE MUST BE TAKEN NOT TO 'ERASE' AN ENTERED DELIMITER!

Command: Edit-J DELETE WORD

Description: The Edit-K command deletes from the cursor to the first non-alpha AFTER the cursor position.

Command: Edit-K MOVE TO NEXT WORD

**SIESIE IX SIEGELEN** 

realment (Stal atom usain dan you avoid a - Hove right, sectorate finals door need aves . nochum da manionima w

Description: The Edit-J command moves the cursor to the first non-alpha following the next word.

. Falls (CELLAR) The Hotel Taspe Willeman of Theres and I also ha (bidd). .institute in the six and consider in the six and in ati desia annoisi bresso asisoliti sai " "L'"HAT mitemplikita

Will stre brus ballybbe bow'

#### GRAPhIC INPUT COMMAND

The Graphic Keyboard Input Mode enables the user to draw figures and patterns on either the Dense or Super Dense Graphic screens. A graphic cursor, which can be a dot, small 3 x 3 box, or user defined pattern, is displayed winking on the screen. There are 17 command characters defined for moving, drawing, and setting the drawing mode. There is also a RAM linkage byte so that the user can add additional commands. The Graphic Input Mode is accessed through the Monitor 'G' command as described below.

sair is fle and the special the same fund and the country of the second sales of

and the summer time sense (see ) and that any of directly framed out

#### Command: Graphics

Description: This command puts the MERLIN into a graphic keyboard input mode for drawing lines and patterns in either Dense or Super Dense graphic mode. **Dealth Joh 2440** 

BEFORE typing the command letter 'G', the user must first define a graphic display area and mode with the 'Update' command and return to the text area/mode with the Edit-Q command. The screen will flip to the graphic area and the graphic cursor (small box) will be winking near the center of the screen. Type 'Z' to ZERO (Clear) the screen. The station and stationary beam

NOTE: The Dense Graphic mode should be selected as '09'. Any Super Dense mode, such as '11' can be used.

verified theme and mill and ment in !?

mil of thema and not negative bandary for discussion

#### GRAPHIC INPUT COMMAND CHARACTERS

#### Cursor Movement

- Move the cursor to the left when the set and the left
- Move the cursor up
- $($  Move the cursor to the right  $)$  Move the cursor down
- 

Note that these characters are the 'move/set' command characters (below) , shifted.

#### Set/Clear At Cursor

- $6$  Move left, set/clear
- $7 -$  Move up, set/clear<br> $8 -$  Move right, set/cle
- Move right, set/clear
- 9 Move down, set/clear
- 0 Set/clear at cursor

Data at the cursor is usually complimented (default state). However, data can be SET (OR'd), CLEARED (compliment, AND'd) or COMPLIMENTED (XOR'd). The following command letters select the set/olear mode.

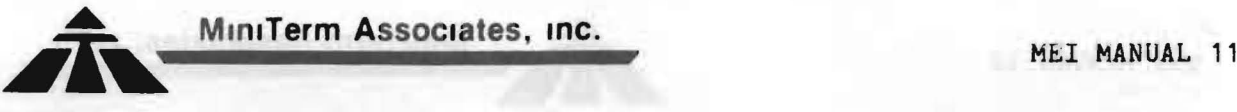

#### $S,C,X$  - Select SET. CLEAR. COMPLIMENT Display Mode

The command letter'S' selects the SET (OR) mode for both cursor and pattern operations. This means that the bit at the graphic cursor is set to '1' when the user enters one of the 'Move-Set/Clear'  $\frac{1}{2}$  command characters  $(6,7,8,9,0)$ . Also, the winking pattern, if the user has selected a pattern other than the 'dot', will be 'Set' into the display memory when he types the command letter 'D' (described below).

The command letter 'C' selects the CLEAR mode (load zeros) for both cursor and pattern operations.

The command letter 'X' selects the COMPLIMENT (XOR) mode for both cursor and pattern operations.

with the above simple command set it is possible to move and draw patterns and designs of any size and shape. Notice that the 'Move/Draw' command characters are easily located under the fingers of the right hand, and the shift key can be operated with the left. nederged -beasing ad was anywards will somis such a will be ed car

#### Z - ZERO (CLEAR) Screen Command

Typing the letter 'Z' fills the screen area with zeros, clearing the screen. Only an UPPER CASE Z will be accepted. In all other commands, either upper or lower case command letters are accepted.

# $L = LINE COMMAND$

#### Format:  $L$ # $\langle CR \rangle$

To aid in drawing lines the 'L' command is available. The 'L' command is used in conjunction with the 'M' (Mark) command. Typing 'M' "marks" the present cursor position. The marked position will wink along with the cursor. Typing 'L<CR>' causes a line to be drawn from the "marked" position to the new cursor location. It is possible to draw dashed or dotted lines by following the 'L' with two digits and a CR as follows:

00 - full line (same as just CR<br>55 - dotted line (every other one)<br>77 - dotted line (1 every 4)  $7f$  - dotted (1 every eight)<br>33 - dashed line (2 on, 2 off)<br>Of - dashed (4 on, 4 off)  $11 -$  dashed  $(3 \text{ on}, 1 \text{ of } f)$ 

beigeles act as telumped yusas messas add

The user should experiment with the above and with other combinations.

When in the 'XOR' mode a line can be erased oy simply repeating the command. If you were in the 'Set' mode you will have to switch to the 'Clear' or 'XOR' mode before repeating the 'L' command in order to erase the line.

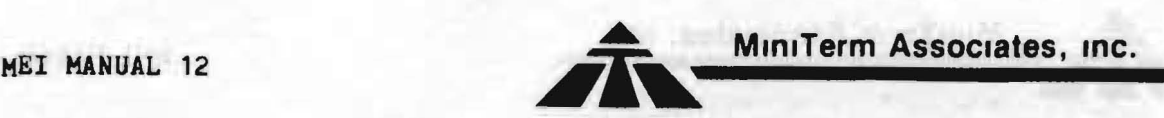

concidentes specific has within

## M - Mark Position for 'Start-of-Line'

Typing 'M' marks the present cursor location. The dot at the cursor winks along with the normal graphic cursor. The 'L' command can be used to draw a line from the 'marked' position to the cursor. After the 'L' command the marked position does not change, but will no longer wink.

line hal terras hauli weas stoll welcombains to hall material

#### PATTERN COMMANDS

The pattern placement routines are ONLY available in the SUPER DENSE Graphic mode, although a RAM linkage vector and Dense/Super Dense mode decoding allows Dense patten placement routines to be added by the user.

The user can define an UNLIMITED number of patterns and each pattern can be of ANY size. Also, the patterns can be placed anywhere in memory and need not be contiguous. A linked list structure for the pattern storage makes this possible.

### *pi* - Select Pattern *piiring and the selection of the selection*

#### Format: P#<CR>

 $\mathbf{r}$ 

The 'P' command selects the desired pattern. The selected pattern is displayed winking at the cursor location. Patterns '0' and '1' are predefined. Pattern 0 is the default and is a 3 x 3 box. Pattern 1 is just a single dot. Patterns 2 and up are USER DEFINED. Pattern 2 starts at RAM address 003E. The pattern table format is as follows:

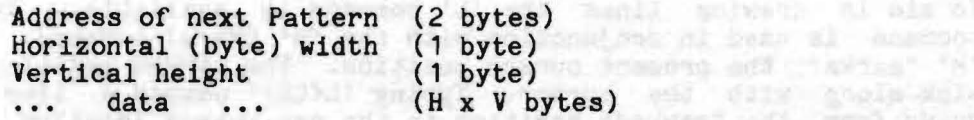

when creating pattern tables, note that bit bO is displayed first. The following table displays a small heart as may be used in cards.

(Address of NEXT pattern) 003E 4A 00 0040 40 01 07 xx xx xx xx xx Mars rueve fi belieb 0048 xx xx

NOTE: This is pattern *12* (starts a 003E). Pattern *13* starts at 004A. firm and swede and adds heed sayse himself

### D - Display Pattern WG AMEND od Neo Wall a care 1907 with all sea

The 'D' command displays the selected pattern. The selected pattern is the one winking. The pattern is either 'Set', 'Cleared' or 'Complimented' to the screen memory depending on the selected

display mode. When in the compliment mode, two successive D's will first 'Set' and then 'clear' the pattern. This is important to remember because you can not tell that the pattern is permanently 'Set' into the memory until the cursor is moved, or changed to another pattern.

Large patterns can take a little time to wink and may therefore limit the cursor movement rate. (The selected pattern is also the cursor marker.) The user should select pattern '0' or '1' (Command 'P(CR)' or 'P1(CR)') before moving if the movement rate is too slow.

is all of 54 as well to be go

## CREATION OF PATTERNS AND REACTION

 $\sqrt{N-1}$ 

probably the easiset way to create patterns is to use graph paper. The finer the grid, the better. Patterns up to  $24$  by  $24$  usually work the best although any size is possible. For example, say you wanted the characters in cards so you could link these to your Blackjack program for a more exciting display. You would need the following patterns:A,2,3,4,5,6,1,8,9,10,J,Q,K,Diamond, Heart, Spade, and Club.

First decide on the required size. Usually the smallest block that will yeild sufficient resolution is the best. A pattern size of 8 by 1 was selected for the above card example. Then sketch the patterns or symbols needed by filling in the squares. The following shows the card patterns in the above example. 'Read' the pattern (remember that bO is displayed first), and fill in the table as pairs of hex digits.

altabiation regula du valie

Below is listed the actual pattern tables generated for the above patterns. Pattern #2 is a null (not used) pattern and serves only as a link to our patterns at address 1000H.

 $\sqrt{2}$ 

.::.

 $\hat{\mathcal{A}}$ 

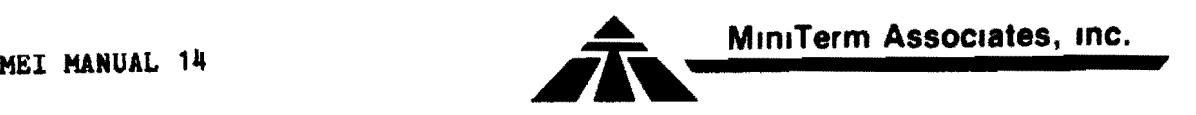

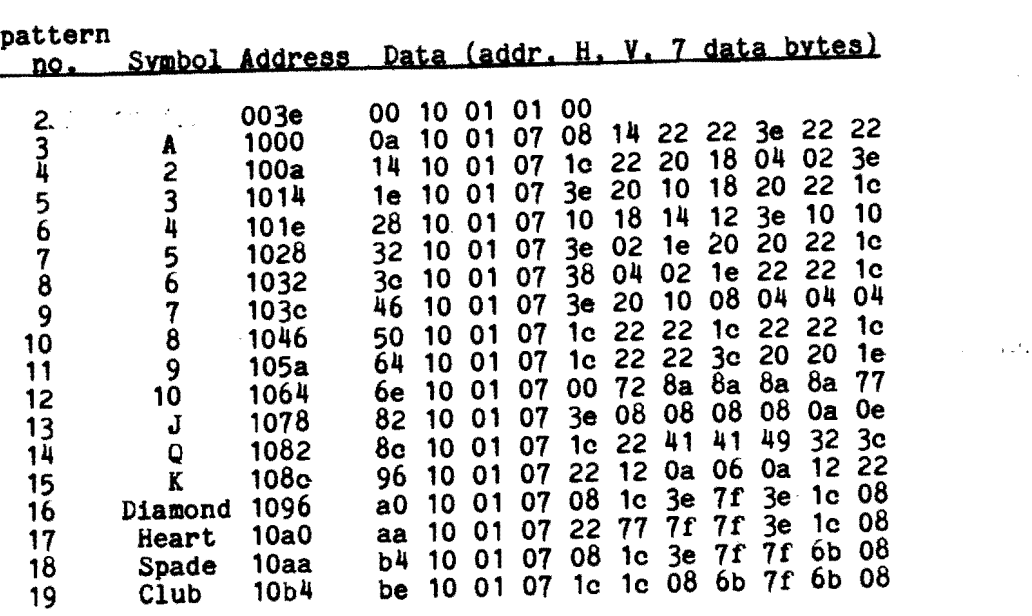

The 'G" cOmmand initializes the 'Graphic Start Address' to the Graphic Display area 'HOME', In some cases the user may want the 'Start' address to be different, e.g. when using mixed mode. This can be accomplished by setting  $hL$  (with the 'X' command) to the desired address and then typing: 'Exxxx'(CR). This enters the 'G' command after the address initializatio,

The keyboard drawing mode does NOT check for X,I limits (boundaries). This is not a problem when moving left or right, although it wraps from the left edge (X=0) to somewhere in the middle (X=255) when moving off the left edge. When moving off the top or bottom the user must be careful not to draw into program code.

---------~ ...\_\_..\_--\_... \_------- ---\_...\_\_...\_--\_...\_\_..\_

**-**

#### RAM Patches to IMSAI 8K BASIC

The I/O sections of the 1MSAI 8K BASIC have to be changed to call the MERLIN MBI I/O subroutines for proper interface to MERLIN. The following changes are all that are required.

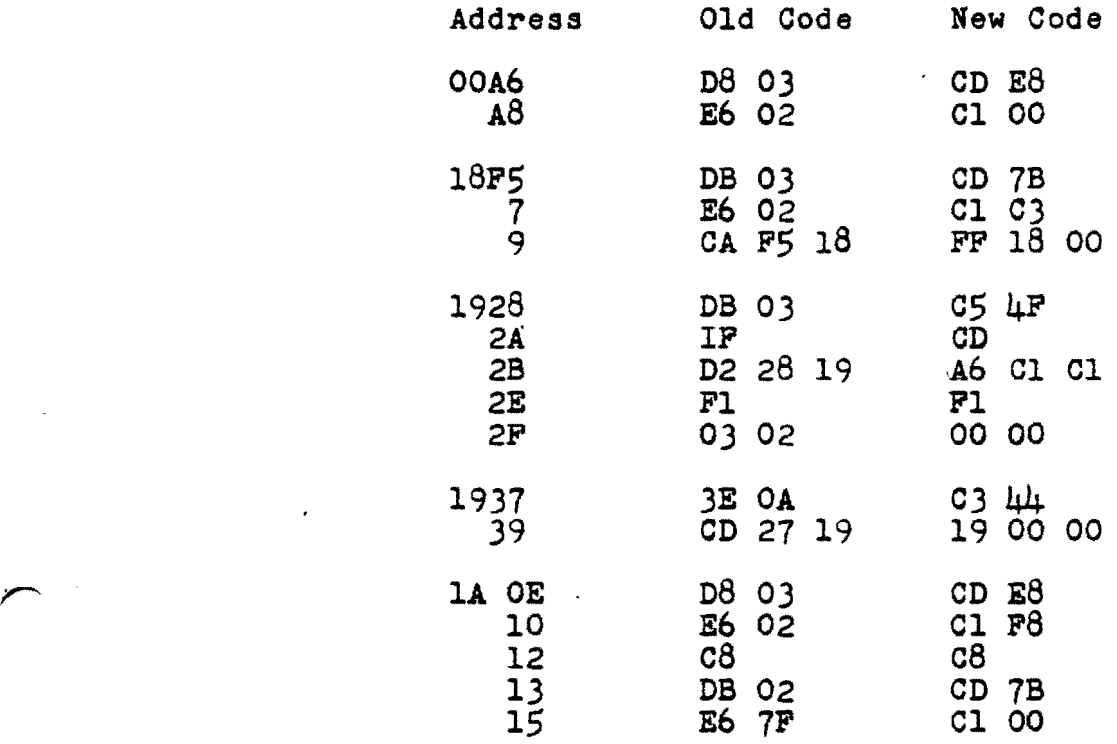

**•••••••••••••••••••••••••••••••••••••••••**  INTERFACING MERLIN TO TDL 8K or 12K BASIC

TDL software is designed to access-all I/O through a jump table to the ZAP or ZAPPLE Monitor. If you have one of these Monitors and are planning on using it, the I/O patches should be made in the Monitor. That way the Monitor, BASIC and all other TDL software will automatically be interfaced to MERLIN I/O routines. Interfacing Notes IN-202 (ZAP, Console I/O), IN-204 (ZAP Commands), IN-206 (ZAPPLE, Console I/O) and IN-208 (TDL System Monitor Board) should be consulted for these patches.

If you do not have one of the TDL Monitor packages, the TDL<br>BASIC can be patched directly. The patches required for TDL BASIC can be patched directly. The patches required for TDL<br>BASIC only, and an explanation of each, is given below, Load BASIC only, and an explanation of each, is given below. Load BASIC from whatever storage media you are using. We BASIC from whatever storage media you are using. We<br>recommend that if you have a relocatable copy of BASIC, that you load it at 0600H. The MERLIN display area can then be assigned to 0200H (8K version) or 0300H (12K version) to 05DFH, leaving room for the BASIC patches at 05EOH to 05FFH. If your copy of BASIC is absolute and resides at 0200H or some other address, the MERLIN display area can be assigned to the top of your memory.

Console Input --------------

**-**

The MBI Console Input routine (COl) is the same as TDL's CI routine, except that data is obtained from the MERLIN keyboard port, and 'Edit' inputs are checked for and processed. Therefore all that needs to be changed for the CI routine is the CI address vector at BASIC relative location 0009'. Use the MERLIN Monitor 'M' command to make the following changes:

from to 0009' C3 03 FO C3 7B C1

Note that 0009' is TDL relocatable notation. Be sure and add your relocation offset to this address. Also note that the memory address is already in reverse byte format.

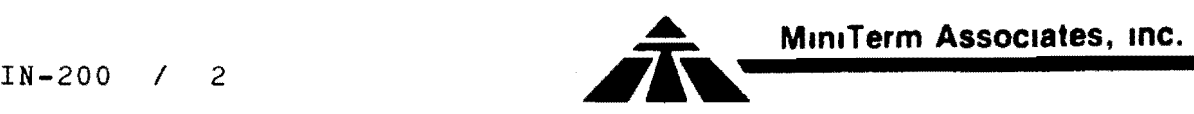

Console Output ---------------

The MBI Console Output routine (CDO) requires two small changes to be compatible with TDL. First, the MERLIN display does not use line feeds or rubouts, and second, BASIC wants the data that is passed in the C register, returned in the A register. A small interface routine (12 bytes) between BASIC and the MBI CDO subroutine is required. We recommend putting it at location 05EO if BASIC is at 0600, or at 0040 if BASIC is at 0200. If you can put the patch routines in EROM that is even better. They can be put anywhere you have room.

The CO interface patch is listed below. Note TDL relocating address format.

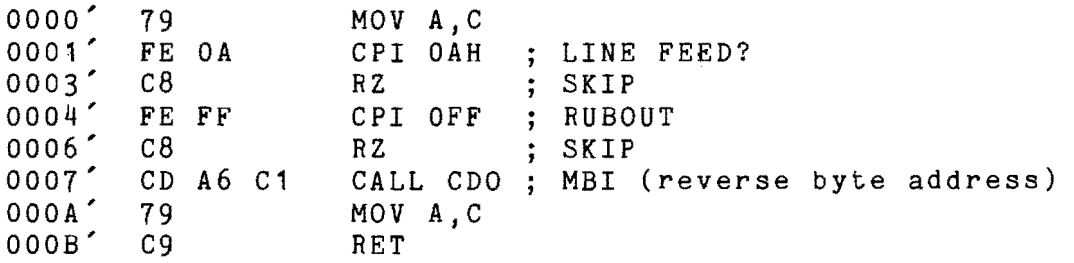

The BASIC vector jump address to the CO routine is located at OOOF' and must be modified to jump to the above patch.

For example if the above routine was assembled at 05EO, then OOOF' would be changed to: C3 EO 05 with the 'M' command.

List Output -----------

If you do not have a TTY Or other hard copy device the LO (List Output) should be patched to the CO (Console Output). The jump address for LO is at 0015'. Modify data at this address to the same as OOOF' above. If you have a hard copy device, this address should be to your hard copy output driver.

Console Status 

-----------

\_....

BASIC makes use of 'CSTS' (Console Status) to determine if a key has been pressed. An MBI equivalent is not available so a small patch routine is required. We recommend putting it

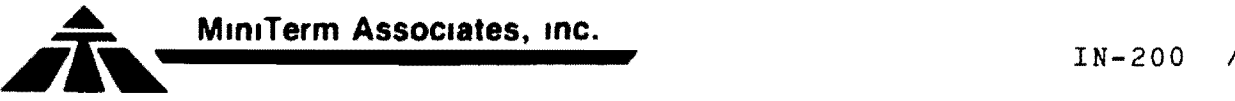

 $IN-200 / 3$ 

after the CDO patch.

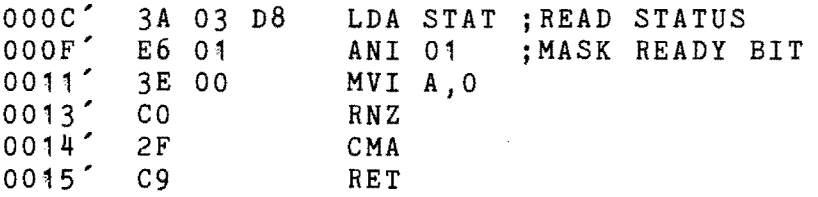

The BASIC vector address is at 0018' and must be modified to the address used above (OOOC' + offset).

IOCHK and lOSET

--------------

These should return zero and can be patched as follows:

001B' 3E 00 C9 001E' 3E 00 C9

Note: 001B' is relative to BASIC, not the patch area used above!

#### MEMSIZE

-------

This routine is used by BASIC to find the upper end of RAM space. A search routine similar to the one in ZAP or ZAPPLE can be loaded into RAM or EROM, or you can load the following simple routine that returns a set value. Since your system memory size will probably not often change, this is quite adequate. This patch can be assembled right after the status patch routine. Addresses below are relative to patch area, not BASIC.

0016<sup>'</sup> 3E zz MVI A, addrH<br>0017' 06 yy MVI B, addrL  $0017'$  06 yy

where zzyy is the highest RAM address in your system. For<br>example, if you have 16K of RAM memory starting at 0000, the example, if you have  $16K$  of RAM memory starting at  $0000$ , last RAM address is 3FFF; zz would be 3F and yy would be FF. In fact yy will almost always be FF.

If the MERLIN display area was assigned to the top of your memory, this should be taken into account. For example, again assume 16K of RAM and you've assigned MERLIN 1K at the top (3COO to 3FFF). Then zz becomes 3B.

The BASIC jump vector to MEMSIZ is at 0021' and must be patched to the above address plus its offset.

 $IN-200 / 4$ 

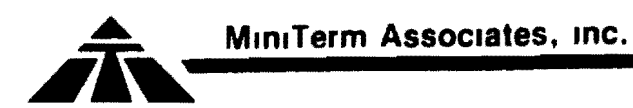

Trap ----

TDL BASIC has a trap or error address to go to if BASIC blows up. This should be patched to the MBI BKPT routine. To do this modify 0024' to: C3 2F C6.

Stack<br>-----

TDL 8K BASIC may not assign enough initial stack area. To eliminate any initialization problems, the following patch should be made:

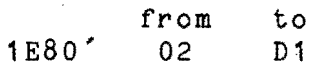

#### **Summary**

-------

This completes the BASIC patches for use with MERLIN. A summary of the patch routines and BASIC patches is listed below (it assumes BASIC loads at 0600 and the patch routines are at 05EO). Standard reverse byte address notation is used; not TDL format.

--..--------....-~---------

patch area:

**-**

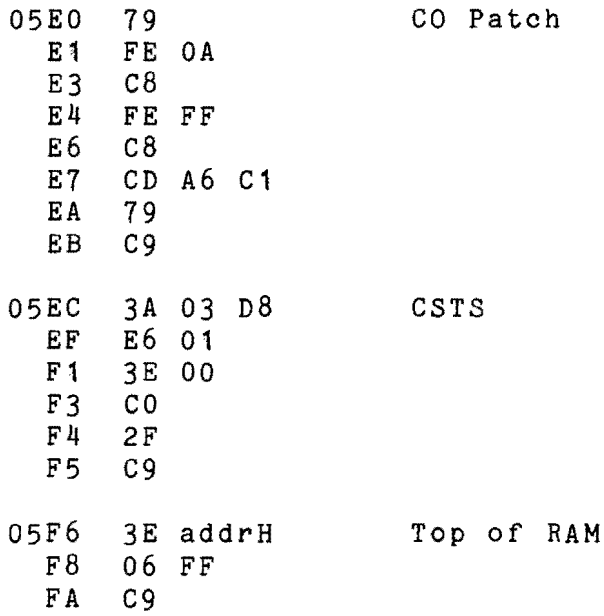

BASIC

/'~

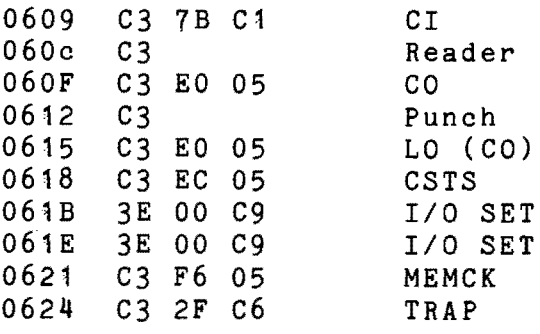

8K Version only

2480 D1 STACK

**----------------------** Modification Procedure

The following steps summarize the modification procedure:

- 1) Initialize MERLIN by executing COOO.
- 2) Update the MERLIN display area (U300 5DF AO if BASIC is at 0600).
- 3) Load BASIC, preferably at 0600 if relocatable.
- 4) Make the patches listed above, plus any of your own.
- 5) Save a copy of the modified BASIC and the patches.
- 6) Execute BASIC (E600, if BASIC was loaded at 0600)

On subsequent usage, be sure and Update the MERLIN display before loading BASIC.

Usage

 $\frac{1}{2}$ 

*r-*

**-**

Using BASIC with the MERLIN display is the same as with any *1/0* device with a few exceptions. One is graphics, for which Interface Note IN-210 should be consulted. The other is editing and access to the MERLIN Monitor commands from BASIC. All edit commands, cursor movement, etc., are processed by the MBI software and are ignored by BASIC. MBI Monitor commands, such as the FILL (F) command are accessable by typing Edit-'ESC' followed by one Monitor command. Control returns to BASIC after the command is completed. Multiple Edit-'ESC' may be typed for multiple MBI Monitor commands.

N-215 / 1

#### **•••••••••••••••••••••••••••••••••••••••••••••**  INTERFACING MERLIN TO IMSAl8K BASIC, Ver 1.4

The IMSAI 8K BASIC is set up for TTY Terminal input and output. To be used with other 1/0 devices, such as MERLIN, the BASIC *1/0* routines must be changed. The patches to interface IMSAI BASIC to MERLIN are given below. The Terminal input, Terminal output, and Terminal status routines are changed to calls to the MERLIN MBI routines. The MERLIN input patch also converts lower to upper case for those who have lower case keyboards. The initialization section has been changed to read the upper memory address from the keyboard. IMSAI BASIC aSSigns all contiguous memory, from zero on up, to itself. In many systems this would leave no room for the MERLIN display memory. By defining an upper limit fo BASIC below your actual end of RAM memory, the top few "K" can be aSSigned to MERLIN and to assembly subroutines.

**--.. ----------**

Initialization **Listing Pages 3 & 4** 

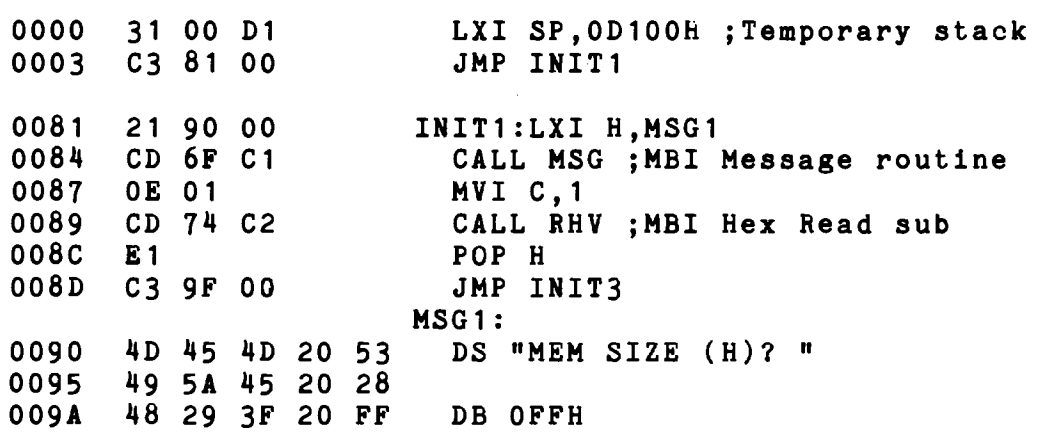

**------------------------** Terminal (Console) Input Listing Page 80

*r*

**-**

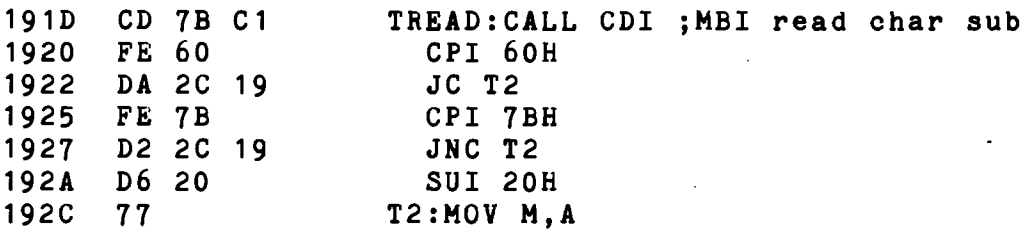

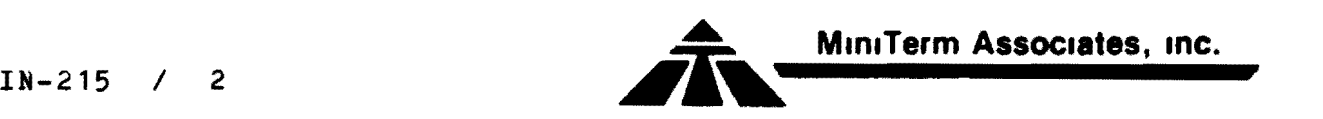

Terminal (Console) Output Listing page 80

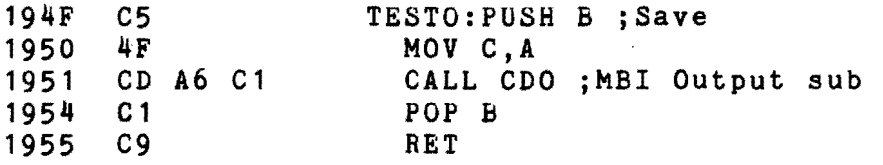

Supress Line Feeds

**-**

195F C3 70 19 JMP 1970H

Terminal (Console) Status Listing Pages 83 & 84

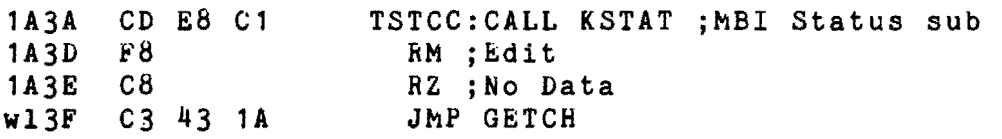

Note: During output to the display, the Control-C may have to be typed several times before it is recognized. This is because the display output subroutine also polls the keyboard and discards any inputs except "Space" and "ESC".

Before loading your copy of BASIC, update the display area to the top of your RAM memory. For example if you have 16K of memory, type: 'U3COO,3FFF,AO.'. Then load BASIC, make the above patches, and save the new version of BASIC for later use.

Type: 'EOW' to execute BASIC. In response to "MEM SIZE (H)?", enter the upper limit of RAM for BASIC use. Assuming 16K of RAM, and MERLIN display area from 3000 to 3FFF, enter: '3COO'. In response to ':', type: 'NEW' (the first command to BASIC must be: NEw).

When loading the revised version remember to update the display area to the top of RAM first.

----... -~--...--..---..--... -~-~ ...-

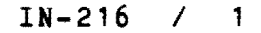

#### **••••••••••••••••••••••••••••••••••••••••••••••••••••**  INTERFACING MERLIN TO Altair 8800 BASIC, Version 4.0

All 4.0 versions of Altair BASIC have the same I/O structure, and require the same  $I/O$  patches to run with MERLIN. The addresses at which the patches are made may be different for addresses at which the patches are made may be different the different BASICs, but the MERLIN I/O patches are the same. Location 0039H of 4.0 bASIC contains the address of the I/O vector table. This table tells you where to put the patches. The I/O patches for MERLIN are listed below with general address format. The 8K BASIC is used as an example later. Refer to the January 1977 Altair 68000 BASIC User Manual, pages 131 to 134 (Appendix L) for more detail on the BASIC I/O structure.

NOTE: before loading, patching and/or running BASIC, the MERLIN display area must be redefined since the default area of 100 to 3FF conflicts with BASIC. The easiest place to assign MERLIN is to the top of your RAM memory. For example, assign niniiin is to the top of your name memory. For example,<br>if you have 16K, update MERLIN to 3COO to 3FFF mode AO ("U3COO,3FFF,AO"). Refer to the MERLN manual if you are unfamiliar with the "Update" command.

Load, patch and save the new copy of bASIC. You are now ready to run BASIC. Type: EO<CR> to execute BASIC. When answering the first question ("MEMORY SIZE") don't forget to subtract space tor the MERLIN display area, and any space needed for assembly language routines. For example, if you have 16K of RAM and MERLIN is assigned from 3COO to 3FFF, memory size can be up to 15320.

0039 IOLST I/O address table

IOLST TRYIN Console Input<br>TRYOUT Console Output TRYOUT Console Output<br>ISCNTL Console Status Console Status, CTRL-C? **NEWSTT** 

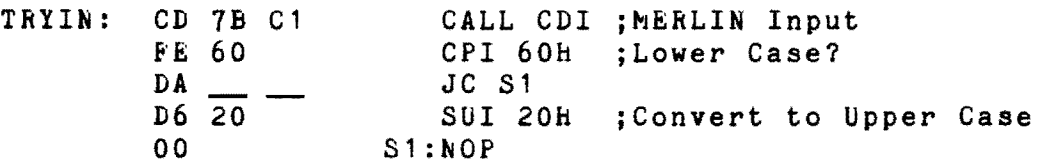

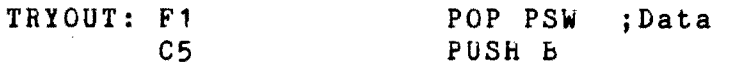

-.

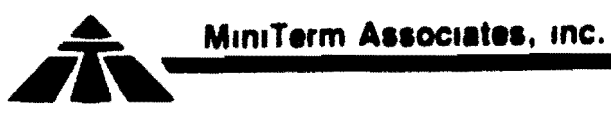

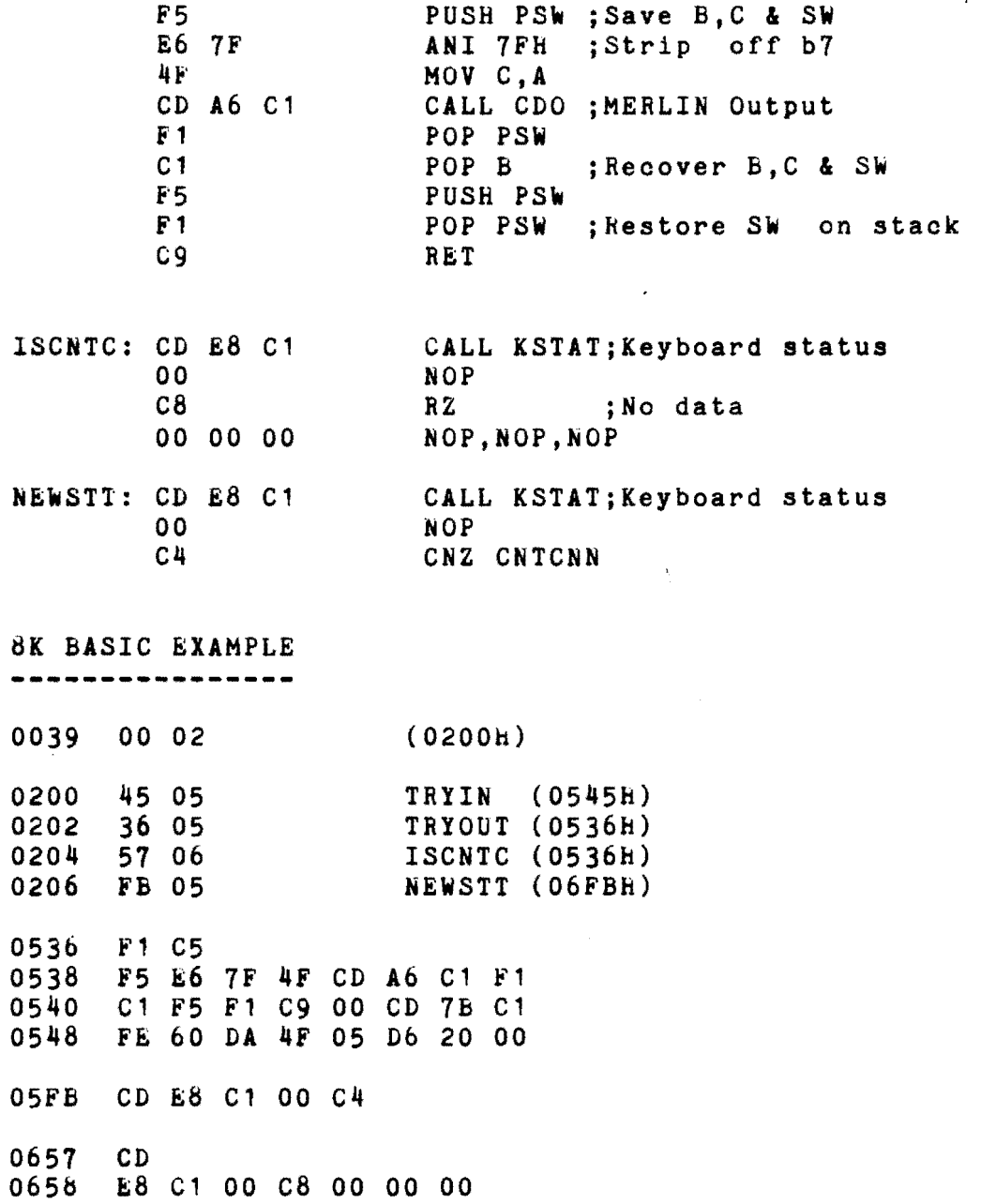

The *110* address at 0039H is not used by BASIC, nor is RST 7. Therefore, the RST 7 at address 0038h should be patched to jump to the MERLIN breakpoint routine:

0038 C3 2F C6

--..... ~~.~ .~--------... - .....~-~......-----.

MERLIN does not need Line Feeds. The Line Feed code appears as: 3E OA DF and should be changed to three NOPs. In the 8K BASIC output to 00 (8K BASIC). this code with "OK" is at address 0885h. Also, the Line Feed can be eliminated by changing 0266 from OA

#### $IN-216 / 2$

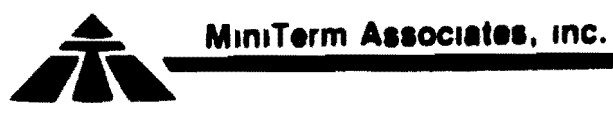

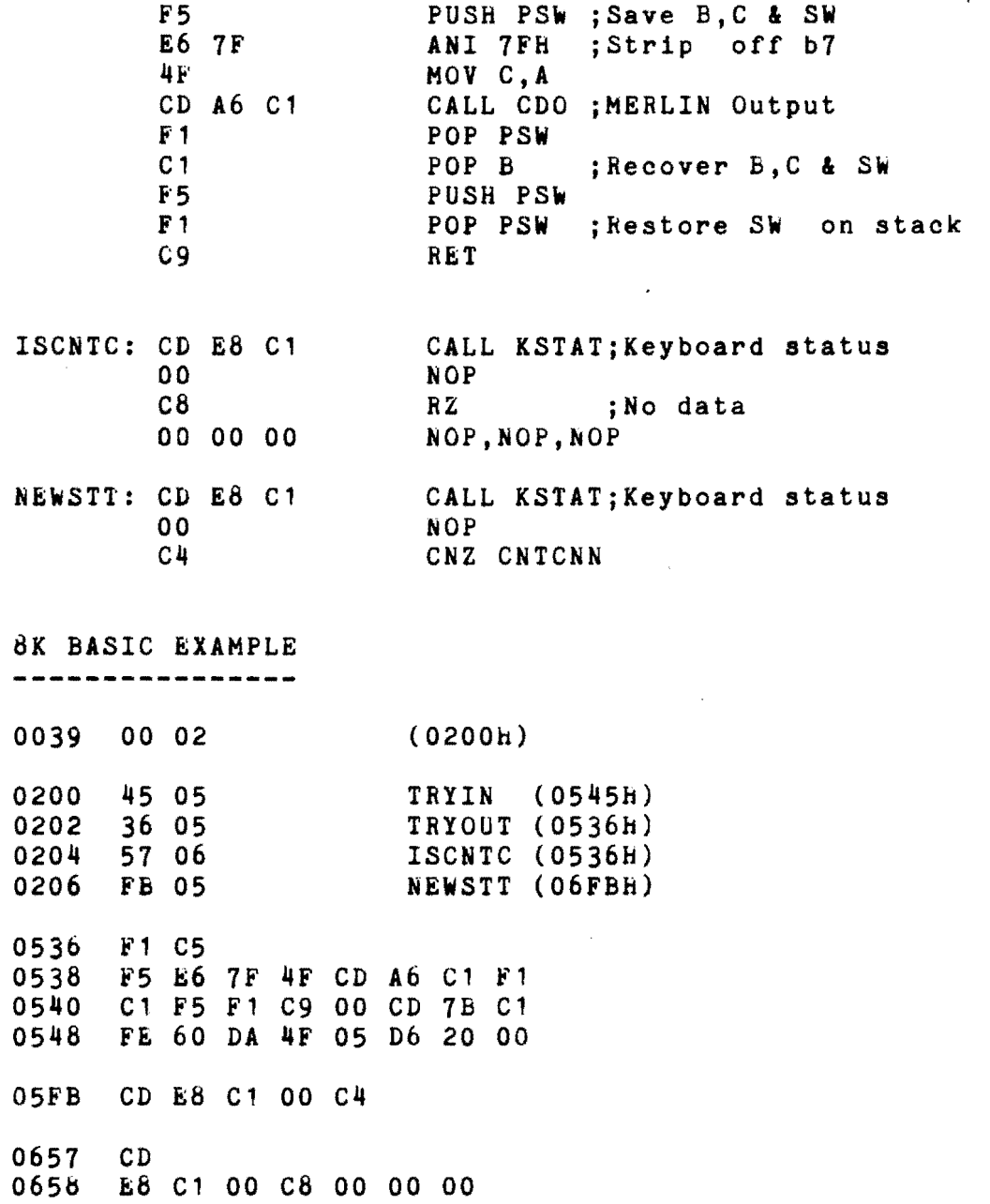

The I/O address at 0039H is not used by BASIC, nor is RST 7. Therefore, the RST 7 at address 0038H should be patched to jump to the MERLIN breakpoint routine:

0038 C3 2F C6

**-**

MERLIN does not need Line Feeds. The Line Feed code appears as: 3E OA DF and should be changed to three NOPs. In the 8K BASIC this code is at address  $0885H$ . Also, the Line Feed  $\sim$ output with "OK" can be eliminated by changing 0266 from OA to 00 (8K BASIC).